# **Work Log Attributes (WLA)**

⋒

This feature has been introduced with **ictime** version **4.2**.

Work Log Attributes (WLA) are en easy and powerful way to enhance your work logs with any kind of additional data you require. You can place one or more WLA on your "Log Work" mask, and can have a different set of WLA (or no WLA at all) depending on project and/or the Activity Type selected by the user.

- [What Is a Work Log Attribute](#page-0-0)
- [Create & Configure Work Log Attributes](#page-0-1)
	- WI A List
	- [Create & Edit WLA](#page-1-0)
		- [WLA Types](#page-6-0)
		- [Assigments](#page-6-1)
	- [Depend on Activity Type](#page-7-0)
	- [Configuring Field Type DROPDOWN](#page-8-0)
		- [Static Data](#page-8-1)
		- [Dynamic Data \(SQL Query\)](#page-8-2)
			- [Example 1: Filter by Current Project](#page-9-0)
			- [Example 2: Filter by Current Project and Activity Type](#page-9-1)
		- [JNDI](#page-9-2)
		- [Implications of Changing or Deleting Dropdown Data](#page-10-0)
- [Log Work with Work Log Attributes](#page-10-1)
	- [Create Work Logs](#page-11-0)
		- [Edit Work Logs in Case of Configuration or Content Changes](#page-11-1)
			- [Deactivating a WLA or Removing an Assignment](#page-11-2)
			- [Content Changes \(Dropdown Only\)](#page-12-0)
- [Moving Issues in JIRA: Work Logs with Warnings](#page-12-1)

## <span id="page-0-0"></span>What Is a Work Log Attribute

A **Work Log Attribute (WLA)** is a kind of "custom field" for work logs that can be placed on the **ictime** "Log Work" mask to collect any kind of data that is not part of the **ictime** default "Log Work" mask. At this moment, we support input text fields and dropdowns as field types, and for dropdowns, data (keyvalue-pairs) can be managed as static data or can be retrieved from a database with a dynamic query. A WLA can either be related to an Activity Type and /or a JIRA project, so it only appears for certain projects and/or after a user has selected an activity type. Data collected with a WLA is available in reports and via the **export** functionality of **ictime** Reporting (or via a separate add-on that exposes a REST-API for **ictime**, see [API\)](https://www.smadoa.de/confluence/display/ICTIME/API).

Some typical use cases for a WLA are:

- If you do not (or do not only) need information about time spent to charge your work, but have other **quantity-based criteria**, like pages written, hard disks erased, images converted, disks burnt, ..., you can use a WLA. This way, **ictime** does not work as a mere time tracking solution any longer, but becomes a kind of general service recording tool.
- If you need aditional criteria like **travel expenses, km travelled or fixed cost** for a certain job, you can use a WLA.
- If Activity Types are not detailed enough for your purposes and you would need **another hierachy level** below, you can do that with a WLA.
- If you need **accounting information** that needs to be tracked on the level of single work logs (so that you can't use a custom field on issue level), you can use a WLA.

## <span id="page-0-1"></span>Create & Configure Work Log Attributes

### <span id="page-0-2"></span>WLA List

Work Log Attributes (WLA) Create WLA

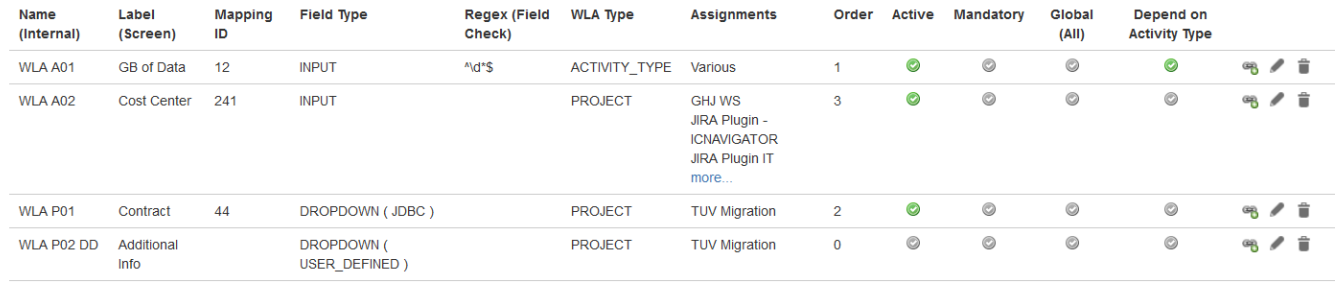

For description of all fields, please see below.

Once you have created a WLA and it appears in the list, the following operations are possible:

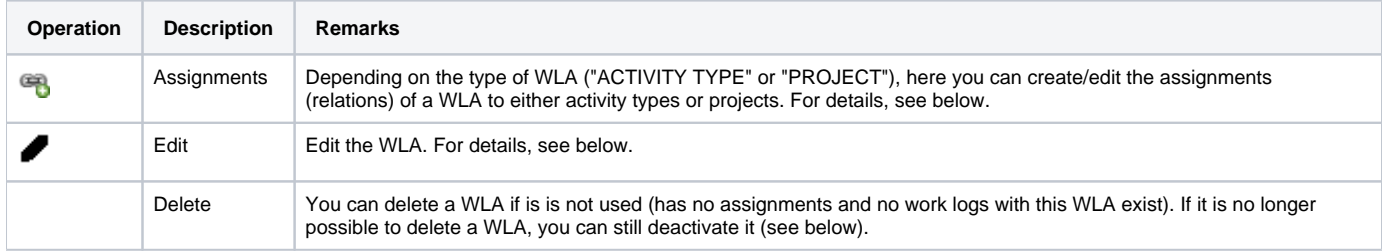

## <span id="page-1-0"></span>Create & Edit WLA

To create a new WLA, click the respective button on top of the screen:

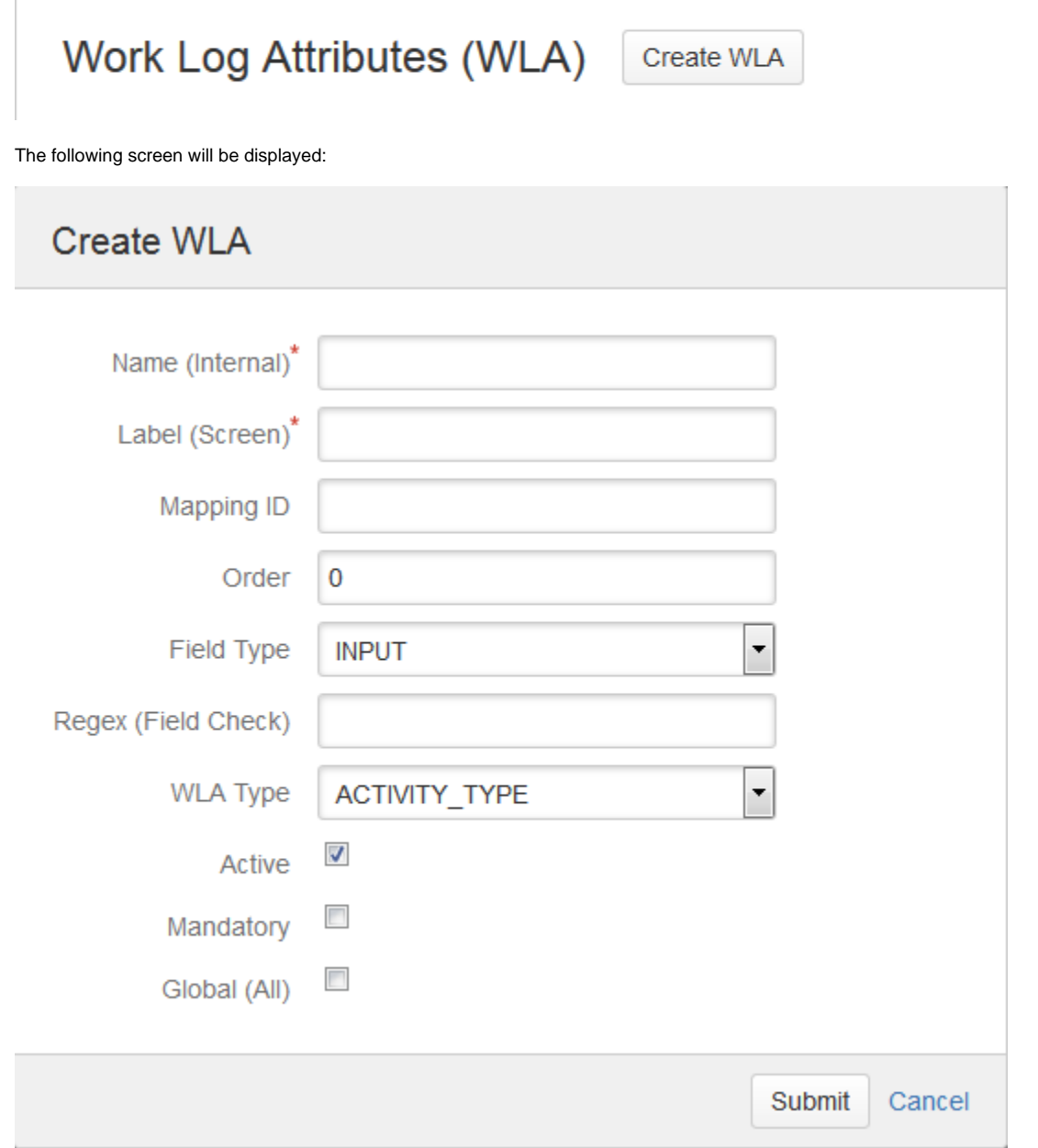

Depending on your choice of **WLA Type**, you get more/different options:

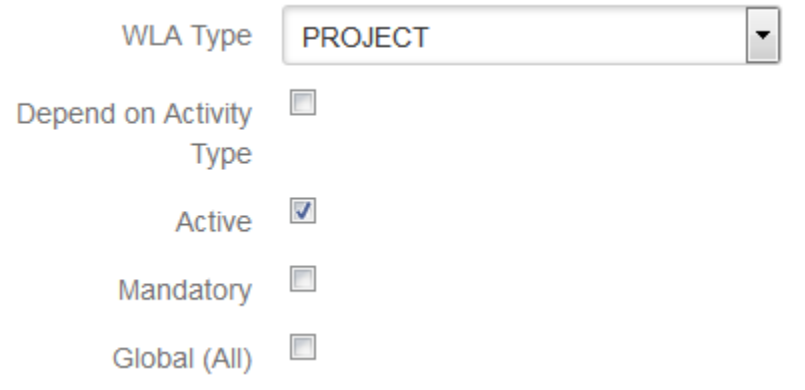

For the **Field Type** DROPDOWN, there are also additional and different options, depending on your choice for the data source:

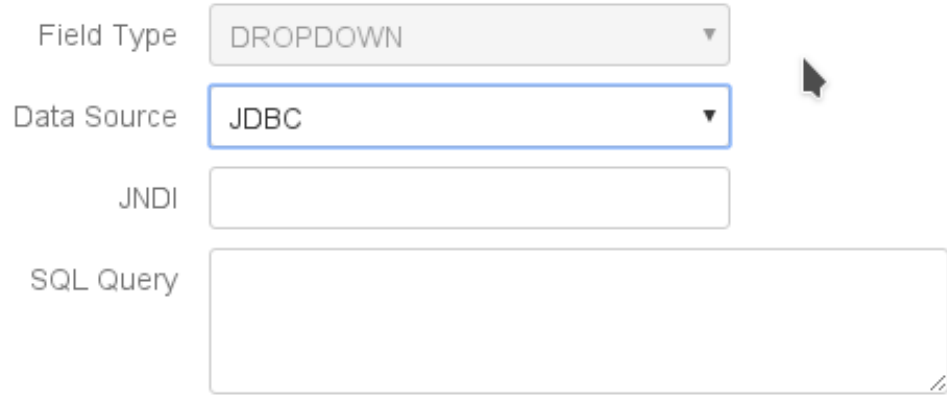

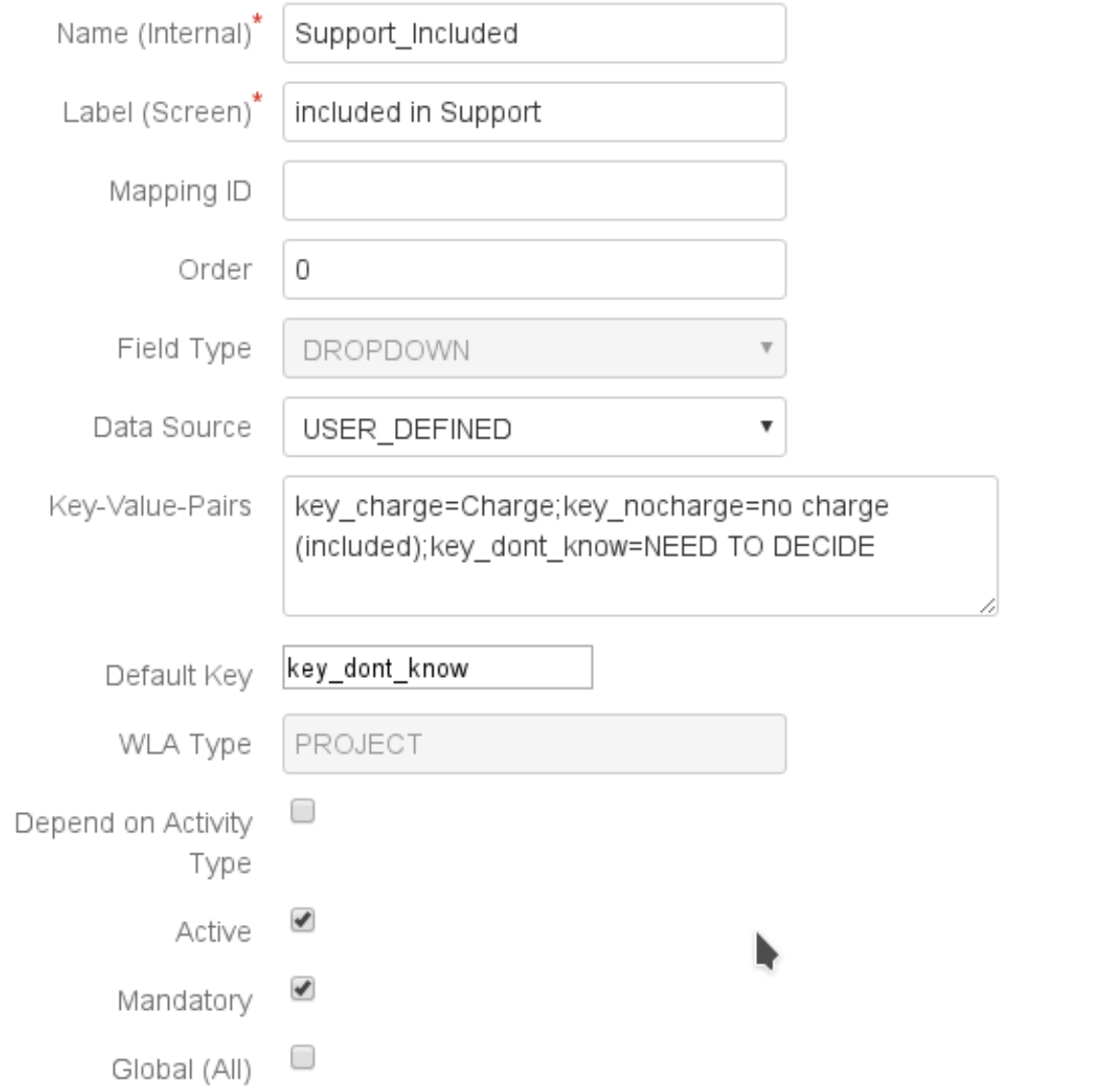

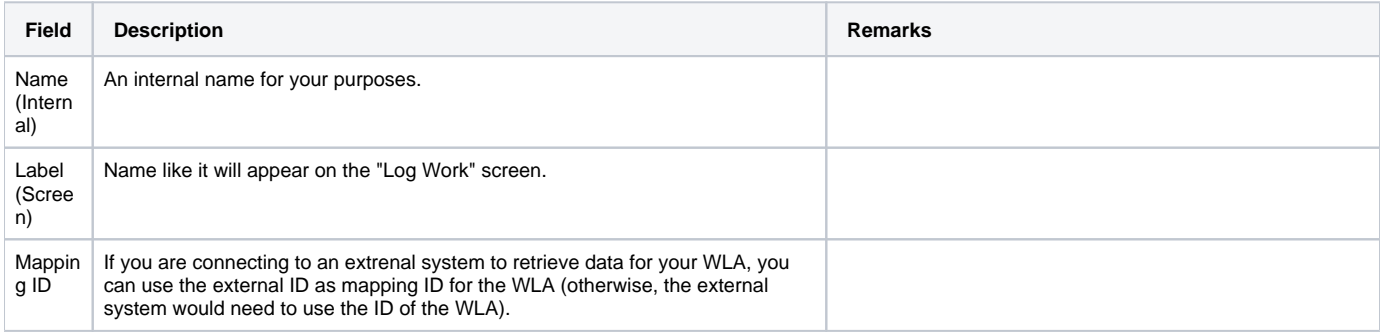

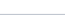

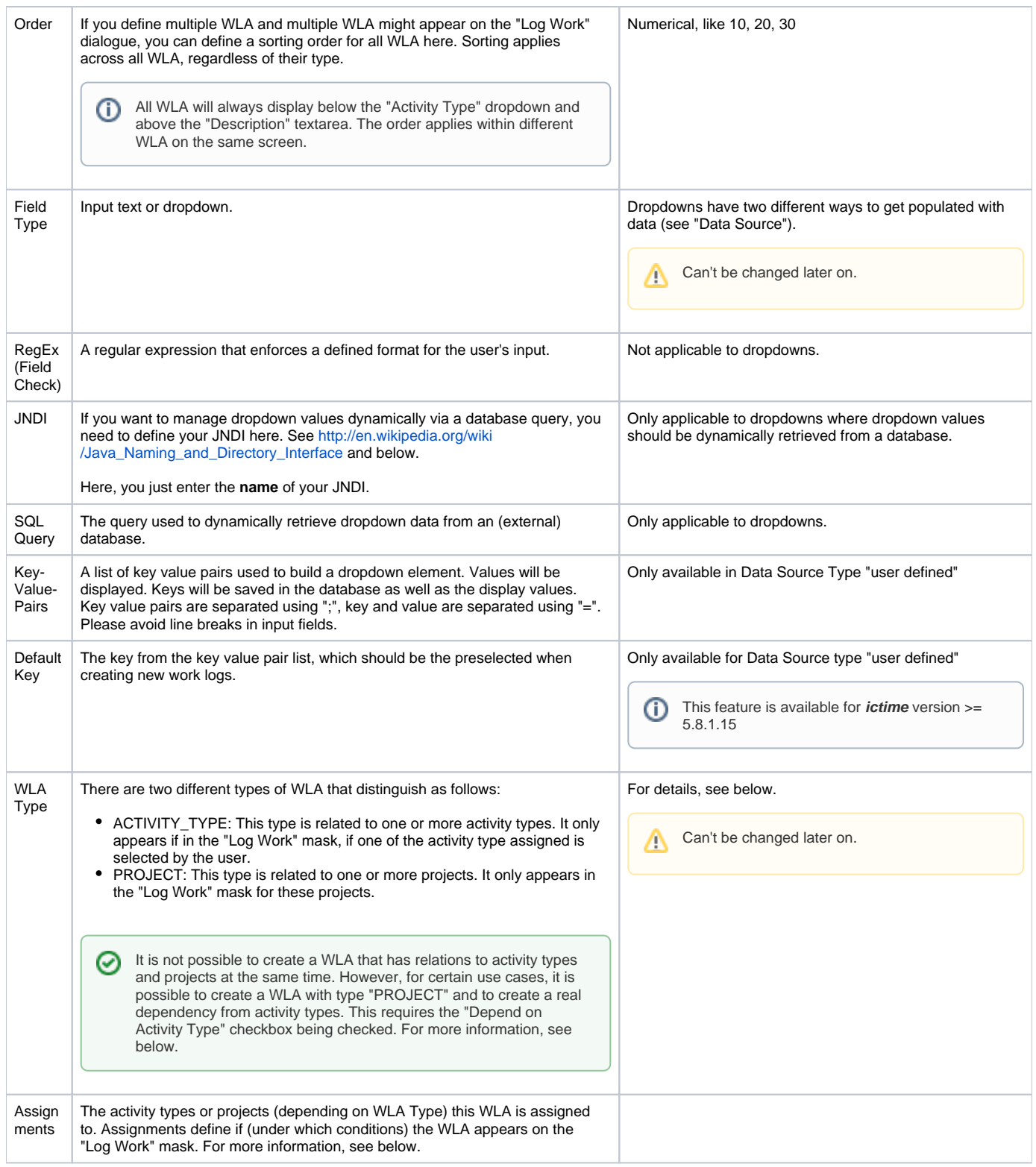

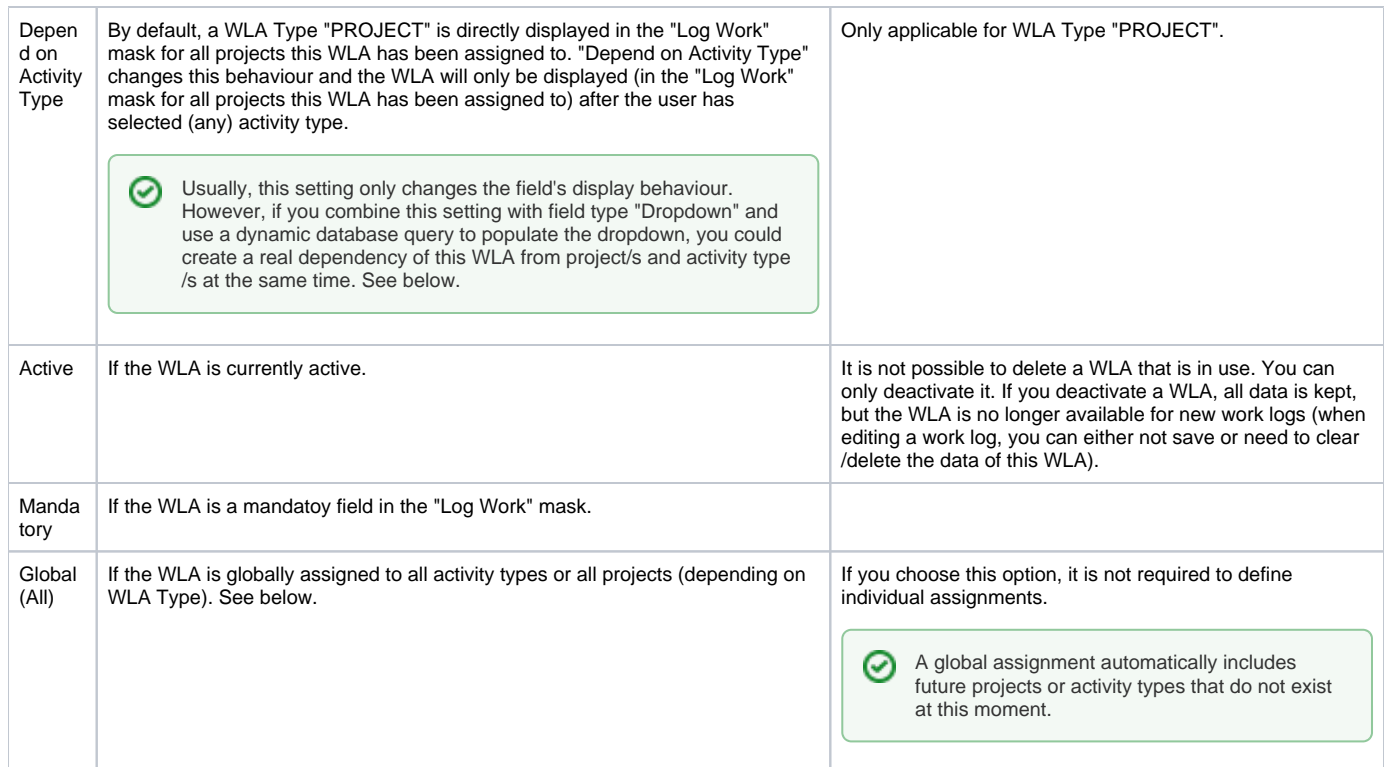

When you **edit** a WLA, the following fields can't be changed any longer:

Field Type

WLA Type.

## **Edit WLA**

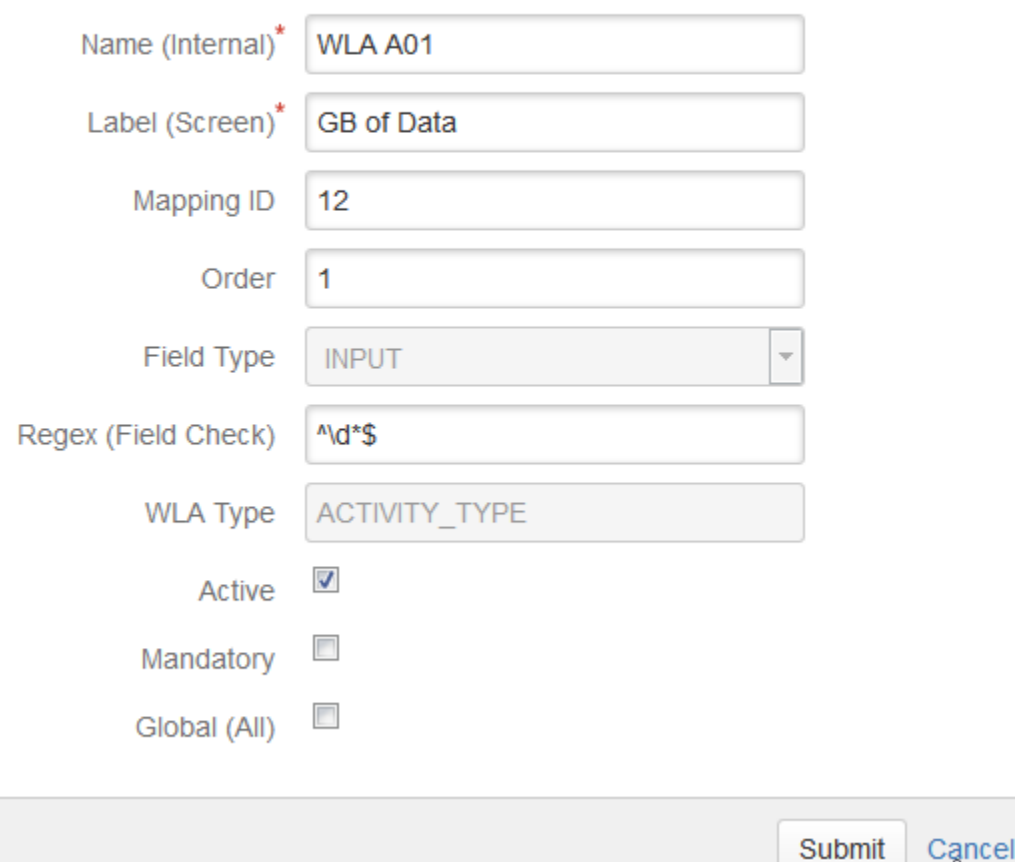

### <span id="page-6-0"></span>**WLA Types**

The WLA Type defines a relation of a WLA, either to one or more projects or one or more activity types. This relation defines under which circumstances the WLA appears on a "Log Work" screen.

ACTIVITY\_TYPE: This type is related to one or more activity types. It only appears if in the "Log Work" mask, if one of the activity types assigned is selected by the user.

վեր

• PROJECT: This type is related to one or more projects. It only appears in the "Log Work" mask for these projects.

It is not possible to create a WLA that has relations to activity types and projects at the same time. However, for certain use cases, it is possible Ø to create a WLA with type "PROJECT" and to create a real dependency from activity types. This requires the "Depend on Activity Type" checkbox being checked. For more information, see below.

You can only set the WLA Type once, it is not possible to change this setting later on.

### <span id="page-6-1"></span>**Assigments**

Λ

Depending on the WLA Type, a WLA can be assigned to one or more projects or one or more activity types.

If you are not defining assignments, the WLA won't appear in "Log Work" masks. As an alternative to specific assignments, a WLA can always の be set to "Global" (see above); this means that it will appear on the "Log Work" masks for all projects or all activity types (depending on WLA Type).

Assignments are done via the respective icon in the WLA list as a separate step after creation of the WLA:

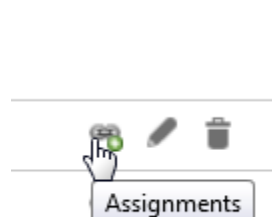

ັ

The assignment screen looks like follows (depending on WLA Type):

Assign Activity Types

<span id="page-7-0"></span>0

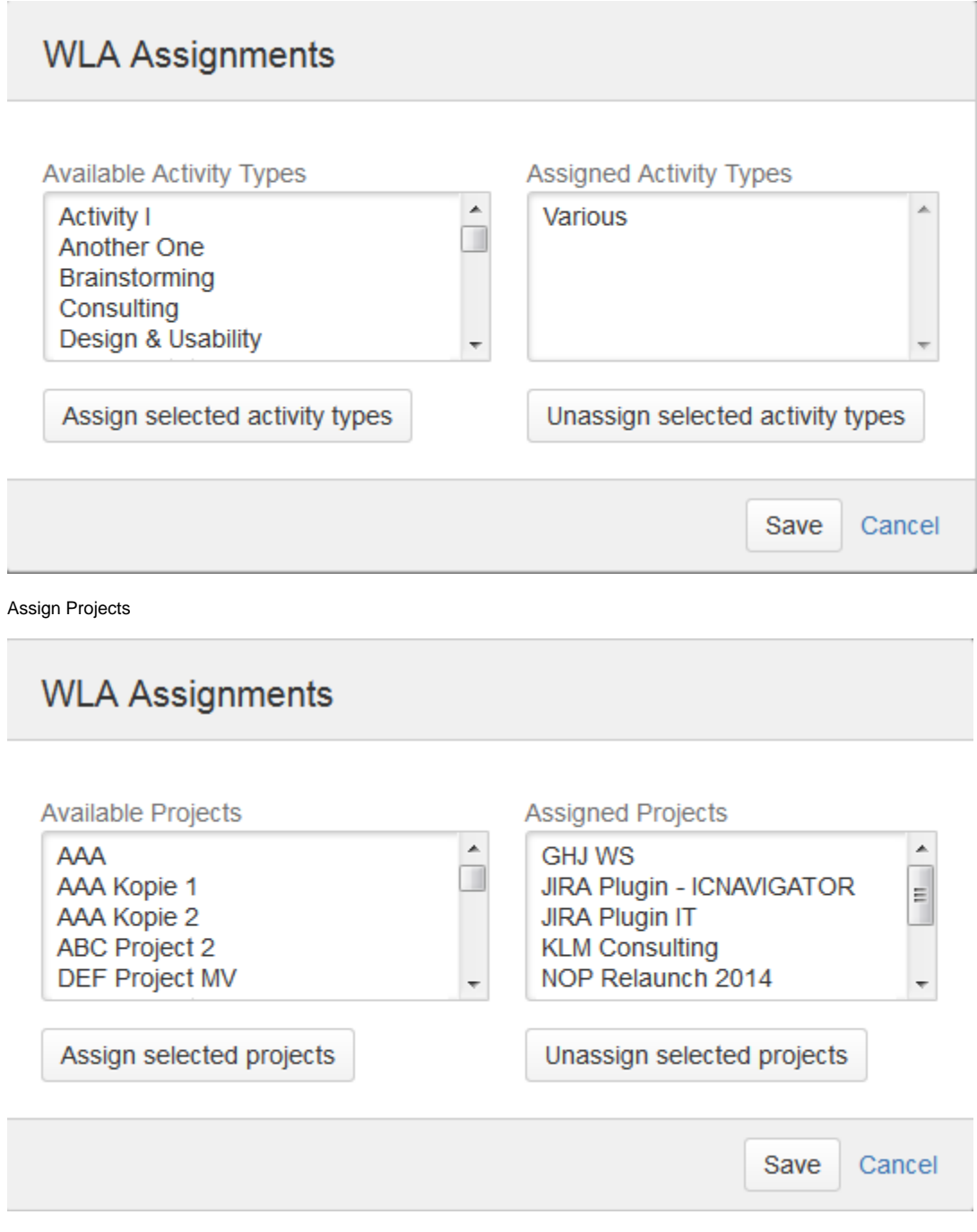

Mark one or more activity types (or projects) to add or remove them, click the respective button and save.

You can change - add or remove - assignments at any time. When removing assignments, you should be aware of the implications for those work logs that have been using the WLA. When editing such work logs, WLA data needs to be deleted.

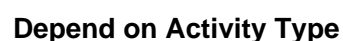

By default, a WLA Type "PROJECT" is directly displayed in the "Log Work" mask for all projects this WLA has been assigned to. "Depend on Activity Type" changes this behaviour and the WLA will only be displayed (in the "Log Work" mask for all projects this WLA has been assigned to) after the user has selected (any) activity type.

Usually, this setting only changes the field's display behaviour. However, if you combine this setting with field type "Dropdown" and use a dynamic database query to populate the dropdown, you could create a real **dependency** of this WLA from **project/s and activity type/s at the same time**. See below. For details, see example query in the chapter "Dynamic Data (SQL Query)".

## <span id="page-8-0"></span>Configuring Field Type DROPDOWN

### <span id="page-8-1"></span>**Static Data**

⊘

If you have static data, i.e. a limited set of data that will be the same wherever the dropdown appears (and usually remains stable over a longer period of time), you should manage the key-value-pairs for the dropdown manually.

If you have selected the respective option, you can enter the static data:

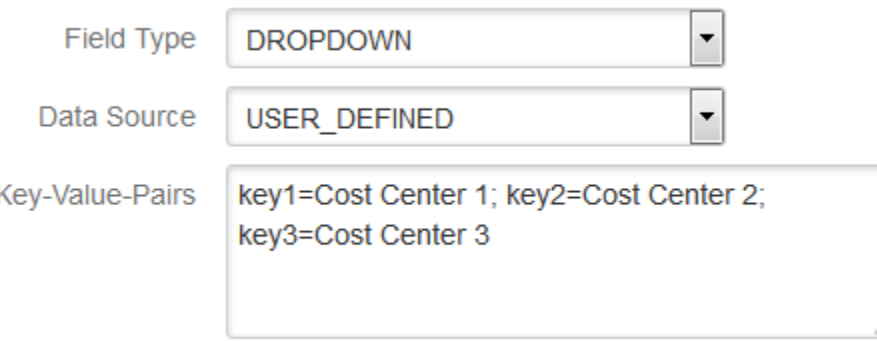

#### The following formats are supported:

- key1=value1;key2=value2;key3=value3;
- key1;key2;key3

If you do not define a value, the key will be displayed as value. Data is trimmed if there are empty spaces at the beginning or the end.

### <span id="page-8-2"></span>**Dynamic Data (SQL Query)**

If you want to work with a query/dynamic data, you first need to define your JNDI, see below.G)

Using dynamic data means that

you can use any kind of data source (database) accessible from your JIRA installation to populate your dropdown, e.g. with larger amounts of data or data that changes more frequently,

3

- you can filter data of your dropdown retrieved by an external data source by a few additional JIRA parameters (like projekt key),
- you can create a dependency of a WLA Type "Project" from an activity type (for specific use cases; see below).

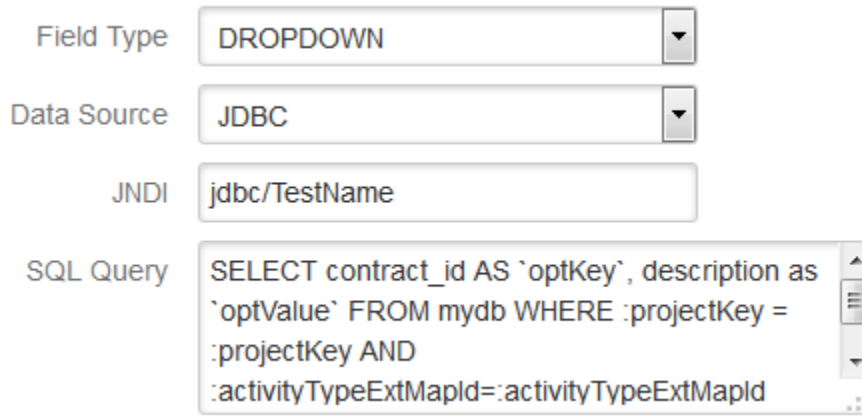

You can define any kind of valid **SELECT** statement; if you try to use UPDATE, CREATE or DELETE, you won't be able to save.

You can also work with a stored procedure. Keep in mind that in this case, **ictime** does not have any control over the kind queries that are executed, so it is up to you to ensure that you are not changing or deleting data.

A few parameters available within a JIRA issue or from **ictime** can be used to parametrize your query:

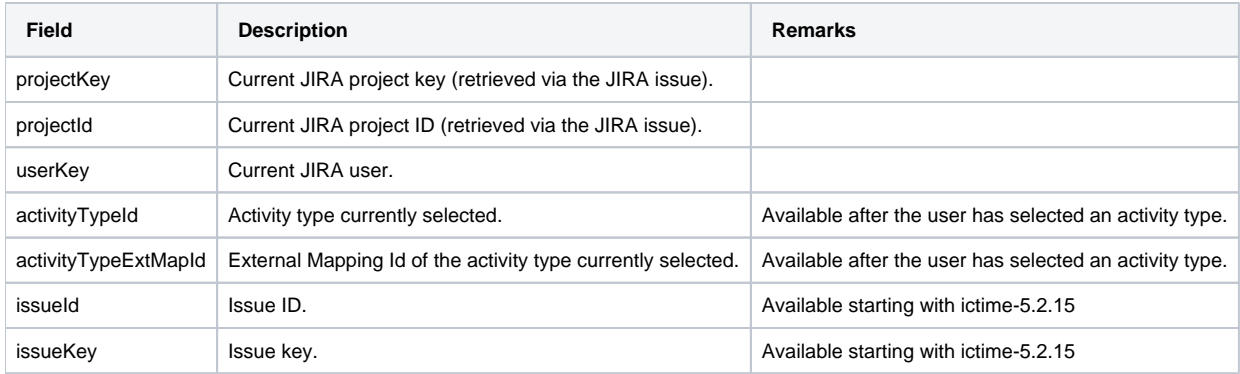

#### <span id="page-9-0"></span>**Example 1: Filter by Current Project**

A simple example is using the JIRA project key to retrieve project-specific data (of course this would require that the JIRA project key is available in the database you are using to get the data):

SELECT contract\_id AS `optKey`, description as `optValue` FROM mydb WHERE :projectKey = :projectKey

This example query would fill the dropdown with those contracts that are assigned to the project the current issue belongs to.

#### <span id="page-9-1"></span>**Example 2: Filter by Current Project and Activity Type**

The following example shows how you could create a **dependency between a WLA of type "Project" an an activity type** (this example strictly requires that the WLA is of type "Project" and that the checkbox "**Depend on Activity Type**" is ticked - otherwise the WLA would load/display before the activity type has been selected by the user so that the query can't work):

SELECT contract\_id AS `optKey`, description as `optValue` FROM mydb WHERE :projectKey = :projectKey AND : activityTypeExtMapId=:activityTypeExtMapId

This query does basically the same like the first example, but only after an activity type has been selected. Provided that your database shows a relation between contracts **and** projects **and** activity types (= contracts are assigned to projects, and only for certain activity types, it is desired/required to select a contract), you will only get the contract selectbox if you are working on an issue of a project with contracts, and the selctbox will only show the contracts of the current project, and only those applicable for the activity type selected by the user.

#### <span id="page-9-2"></span>**JNDI**

Λ

To define the database you want to use to retrieve data for the case of Dynamic Data (see above), you first need to define your JNDI and when you configure the WLA where you want to use this data source, enter the name of the respective JNDI. You can define multiple JNDI with different names for multiple purposes.

⊘

Usually, JIRA comes packaged with a Tomcat, an open source software implementation of the Java Servlet and JavaServer Pages technologies. You might want to have a look at the following documentation of the JNDI topic for Apache Tomcat 7.x: [http://tomcat.apache.org](http://tomcat.apache.org/tomcat-7.0-doc/jndi-resources-howto.html#JDBC_Data_Sources) [/tomcat-7.0-doc/jndi-resources-howto.html#JDBC\\_Data\\_Sources](http://tomcat.apache.org/tomcat-7.0-doc/jndi-resources-howto.html#JDBC_Data_Sources)

#### To create a new JNDI, go to

[JIRA\_HOME]/conf/server.xml

and add the following code (adapted to your specific configuration) to the file:

<Resource name="jdbc/TestName" auth="Container" type="javax.sql.DataSource" username="dbUsername" password="dbPassword" driverClassName="com.mysql.jdbc.Driver" url="jdbc:mysql://hostname:3306/databaseName"

/>

☑

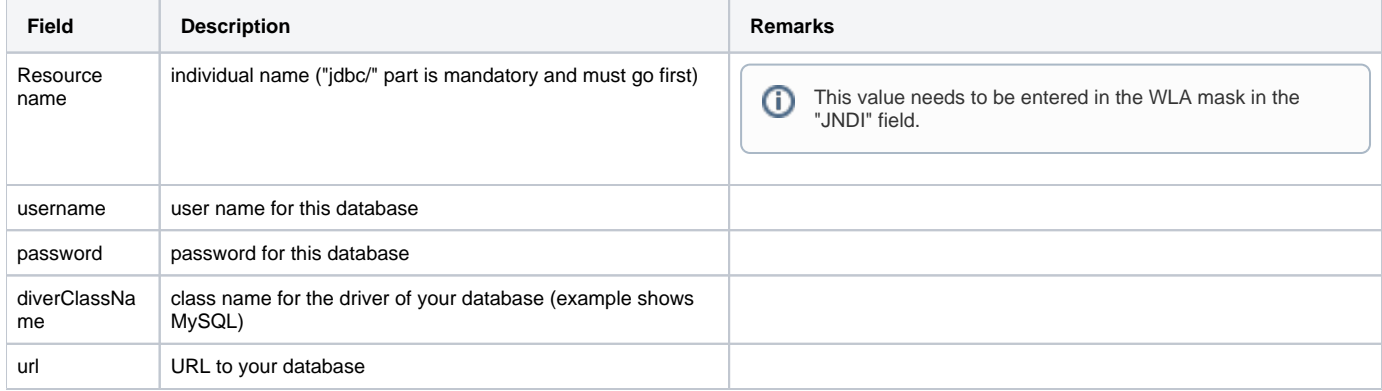

There might be more parameters available (refer to the specification of your servlet container), you might set them according to your needs.

### <span id="page-10-0"></span>**Implications of Changing or Deleting Dropdown Data**

This chapter is basically referring to ത

- changing keys of key-value-pairs (**you should never do that**). If only values are changed, this will also have an effect (on users and on data provided/saved), but does not require specific handling.
- taking away (deleting) keys (key-value pairs).

Adding new keys (key-value-pairs) is a non-problematic change.

Changing keys or deleting keys has an **impact on existing work logs** (that have been using the respective WLA) when they are **edited**. If you don't edit such work logs, nothing will happen. Data already stored is not touched and would be exported (or provided via API) as is.

If you **delete** or **change** a key and later on try to edit a work log that had been saved using this key (having selected the entry with this key), you will get the following behaviour:

**Additional Info** 

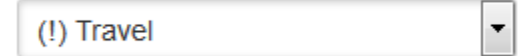

The (!) indicates that this is an entry that no longer exists. However, you **will be able to save** this work log with this entry. Once you have made a change (selected another entry) and saved, the entry with the (!) will be gone. If you did not delete the respective key, but change it without changing the value (you should not do that), in addition you will now see another entry with the same value:

<span id="page-10-1"></span>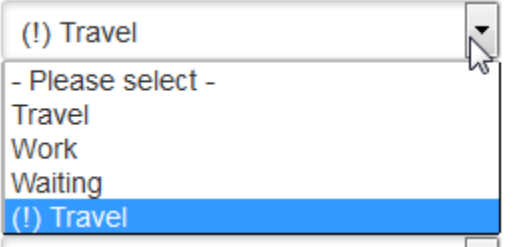

## Log Work with Work Log Attributes

### <span id="page-11-0"></span>**Create Work Logs**

A maximum of 10 WLA are supported for a work log. You can create as many WLA as you want, but it is not possible that the "Log Work" screen displays and handles more than 10 fields.

A "Log Work" screen with a couple of WLA might look like follows.

1. No activity type selected yet

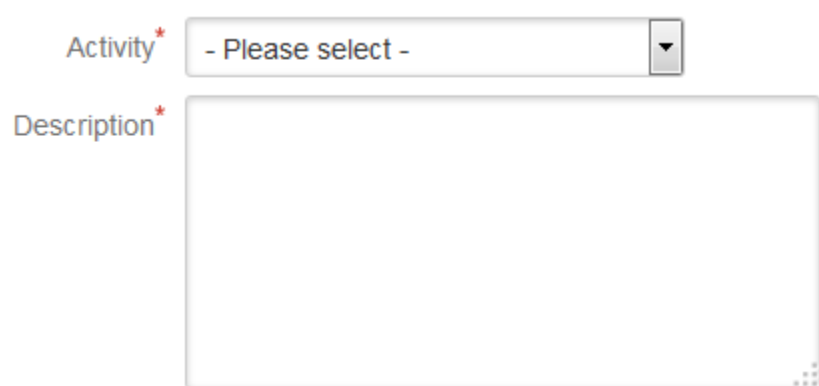

#### 2. Activity type selected

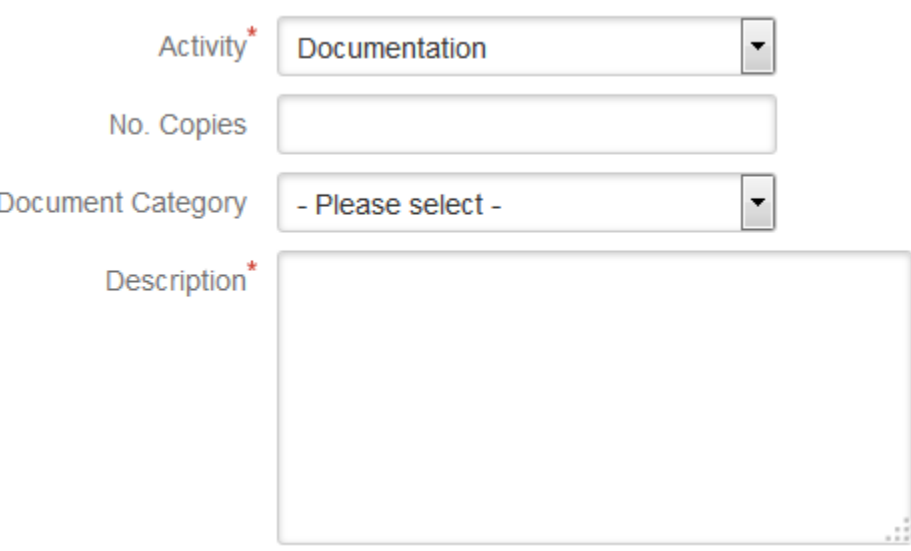

In this example, two WLA of type "ACTIVITY TYPE" had been created and assigned to the activity type "Documentation". The user has selected this activity type and after selection, both WLA appear.

### <span id="page-11-1"></span>**Edit Work Logs in Case of Configuration or Content Changes**

#### <span id="page-11-2"></span>**Deactivating a WLA or Removing an Assignment**

If you are editing a work log and this work logs contains a WLA that (after creation of the work log you are editing)

- has been deactivated
- or the (project or activity type) assignment has been removed

so that this work log in the new configuration would not contain the WLA any longer, the behaviour of **ictime** will be as follows:

The screen will show the WLA field that is no longer valid (no longer related to the project/activity type, but when you try to save, you will get a general error message and the respective WLA field will be marked:

## **Update Work Log**

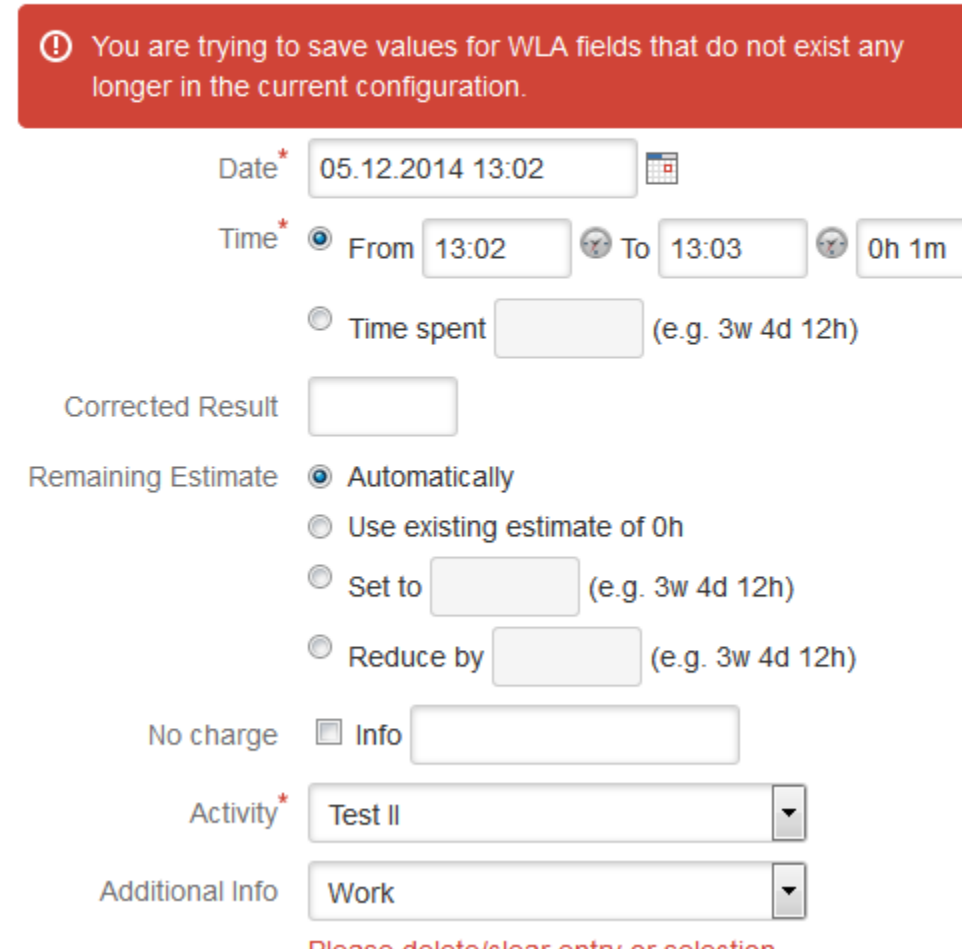

Please delete/clear entry or selection.

You need to delete the value in the respective field (in case of an input field) or to clear the selection (in case of a dropdown) or you cancel editing the work log. If you delete/clear the entry/selection and save, the WLA will be deleted from the work log and if you edit again, it will have disappeared.

If such a non-valid field is empty (no content or no selection of a value), there will be no error, but on saving, the field will simply be deleted.⊘

#### <span id="page-12-0"></span>**Content Changes (Dropdown Only)**

Please refer to [Implications of Changing or Deleting Dropdown Data,](#page-10-0) see above.

## <span id="page-12-1"></span>Moving Issues in JIRA: Work Logs with Warnings

If you **move issues in JIRA** between different projects that have a different WLA configuration, and these issues have work logs with WLA data, these **wor k logs are no longer consistent**, because they contain WLA data from the original project that does not match with the WLA configuration of the target project. As a result, reports might generate **incorrect data for accounting purposes**. The same problems also affects Activity Types, Rounding Rules and Teams/Price Lists. For all known cases, this problem is addressed with a specific tool to fix such work logs, see [Fix Work Logs \(Warnings\).](https://www.smadoa.de/confluence/pages/viewpage.action?pageId=1644062)